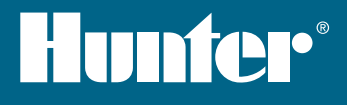

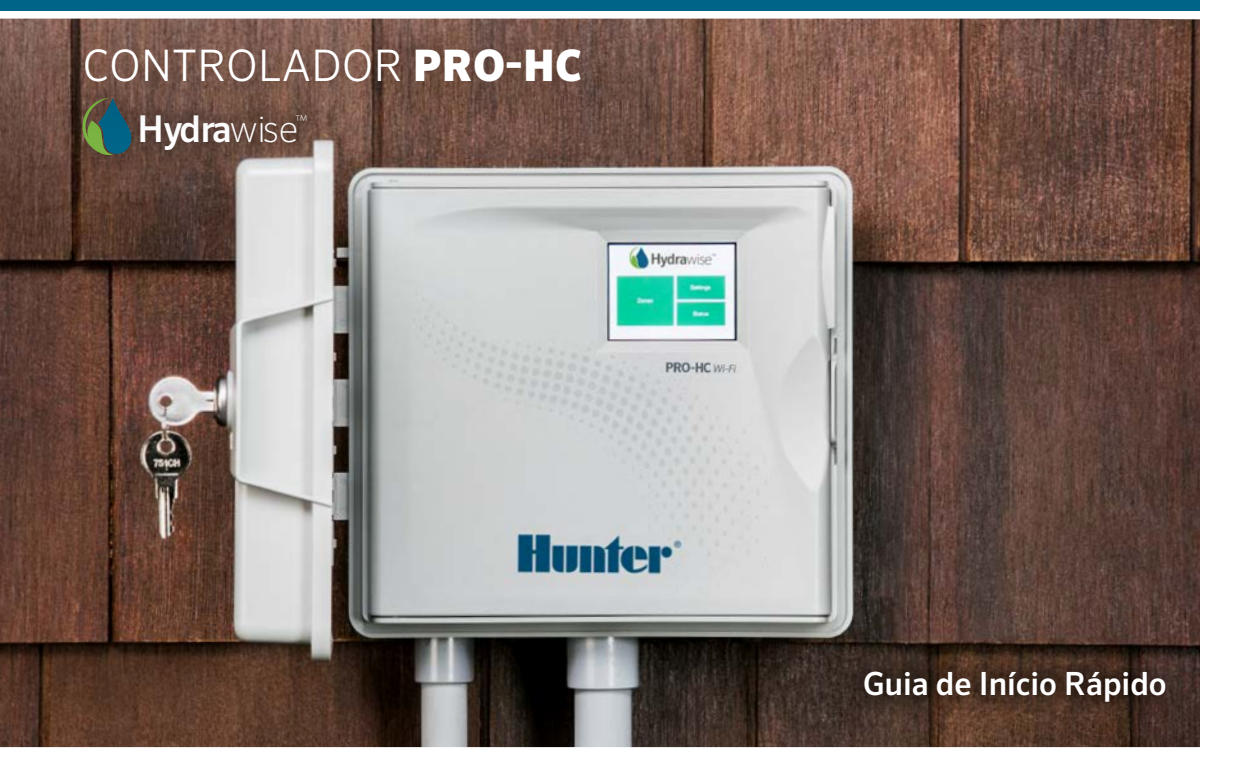

hunterindustries.com

# ÍNDICE

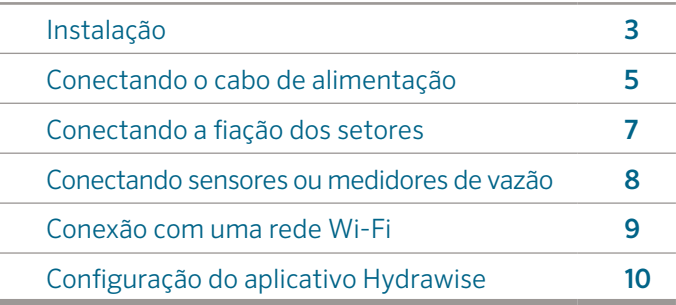

### SUPORTE PRO-HC

Obrigado por adquirir o controlador Pro-HC da Hunter. Neste guia você aprenderá como instalar e configurar o controlador Pro-HC e conectá-lo à internet (Wi-Fi). Para obter suporte técnico sobre o Hydrawise™ ou ajuda com sua conta Hydrawise, acesse hunter.direct/prohchelp.

#### Seu controlador é enviado com:

- O controlador Wi-Fi Pro-HC da Hunter
- Transformador 24V CA (interno) ou transformadores instalados de fábrica (externo)
- 3 parafusos e 3 buchas para montagem na parede
- 3 porcas de fios para modelos externos EUA e 1 bloco de terminal para modelos externos europeus.
- $\overline{2}$

## INSTALAÇÃO

### Instalação do controlador Pro-HC

Comesse escolhendo um local com boa cobertura de Wi-Fi. A cobertura de Wi-Fi pode ser testada com facilidade usando um celular smartphone. É recomendável que a força do sinal seja de 2 ou 3 barras. A conectividade Wi-Fi também pode ser testada diretamente no controlador Pro-HC (a força do sinal é mostrada quando você seleciona uma rede sem fio).

#### Montando o controlador na parede

Todo material necessário para a maioria das instalações esta incluso.

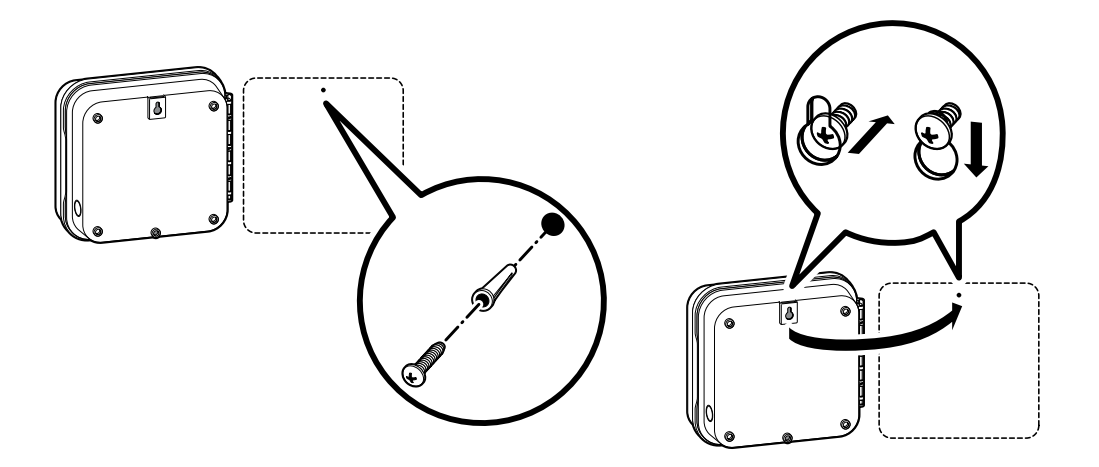

### Montando o controlador na parede *(continuação)*

- 1. Use o buraco no topo do controlador como uma referência e insira um parafuso de 25 mm na parede. Nota: é altamente recomendado o uso de buchas com os parafusos.
- 2. Alinhe o controlador com o parafuso e deslize o buraco no topo do controlador sobre o parafuso.
- 3. Fixe o controlador no lugar parafusando nos outros buracos designados.

Para os modelos PHC-601-A, PHC1201-A e PHC2401-A: se o cabo fornecido estiver danificado, ele deve ser substituído pelo fabricante ou por um representante ou alguém qualificado, para evitar riscos.

## CONECTANDO O CABO DE ALIMENTAÇÃO

### Gabinete interno

Direcione o cabo do transformador pelo buraco no lado esquerdo na parte de baixo do controlador e conecte um cabo amarelo a cada um dos parafusos marcados como 24AC e o cabo verde ao parafuso GND.

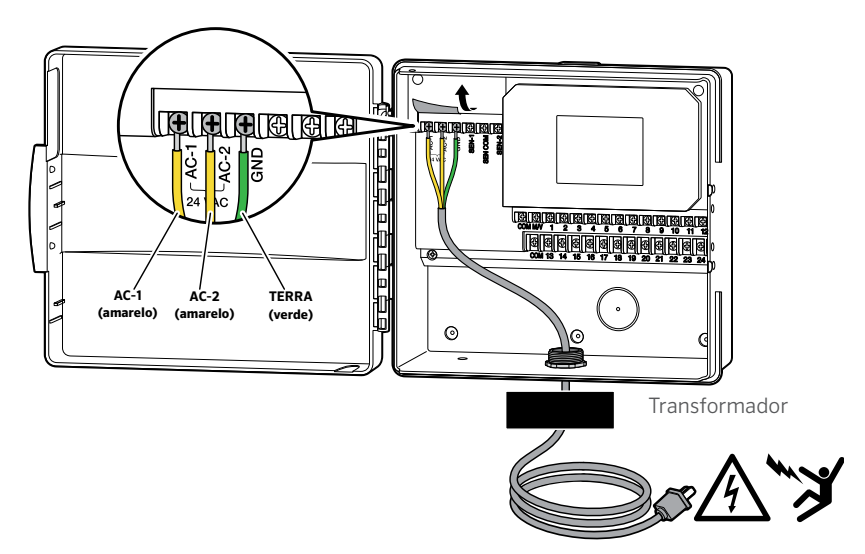

Nota: o modelo para interiores Pro-HC não é a prova d'água ou resistente aos elementos naturais, e deve ser instalado em interiores ou em locais protegidos. Esse dispositivo não é feito para ser usado por crianças. Nunca deixe crianças brincarem com esse dispositivo.

### Gabinete exterior

O modelo para exteriores é a prova d'água e resistente aos elementos naturais. A conexão do Pro-HC modelo exterior à alimentação principal deve ser feita por um eletricista licenciado, seguindo todas as normais locais.

- 1. Direcione o cabo CA de alimentação e o conduíte através do entrada para o conduíte de 13 mm no lado esquerdo na parte de baixo do gabinete.
- 2. Conecte a fiação de alimentação à fiação do transformador dentro da caixa de junção. Unidades internacionais vem com uma faixa de blocos de terminais instalada. Sempre use um adaptador macho de conduíte UL de 13 mm quando for instalar a fiação CA.
- 3. Insira o adaptador no buraco de 13 mm na parte de baixo do controlador. Anexe a porca no adaptador na parte de dentro do gabinete.
- 4. Baterias não são necessárias para esse controlador. A rega não vai acontecer se não houver energia. Como esse controlador tem memória não-volátil, os programas, hora do dia e calendário não serão perdidos caso haja falta de energia.

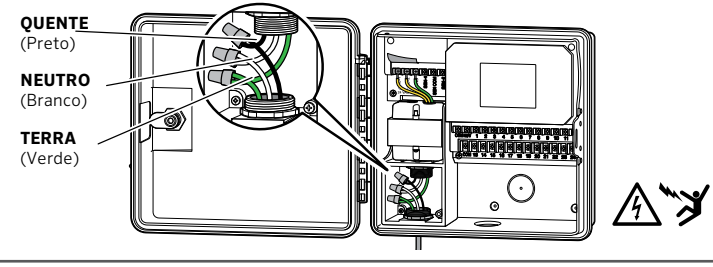

Nota: a instalação deve ser feita por um eletricista licenciado. Sempre use cuinduítes UL de 13 mm com adaptador macho quando fizer a instalação da fiação CA. Controladores Pro-HC são projetados para serem alimentados por uma corrente CA com um protetor de sobretensão. Instalações indevidas podem resultar em choques ou riscos de incêndio. Esse dispositivo não deve ser usado por crianças. Não deixe crianças brincarem com esse dispositivo.

# CONECTANDO A FIAÇÃO DOS SETORES

- 1. Posicione a fiação das válvulas entre o controle das válvulas e o controlador.
- 2. Nas válvulas, anexe um fio comum a um dos fios solenoide (repita isso com todas as válvulas). Normalmente esse é um fio branco. Anexe um outro fio de controle ao segundo fio solenoide (repita isso com todas as válvulas). Todas as conexões devem ser feitas com conectores à prova de água.
- 3. Encaminhe a fiação pelo conduíte e anexe o conduíte a uma das aberturas na parte de baixo do gabinete.
- 4. Descasque 13 mm da ponta de todas as fiações. Anexe a fiação comum da válvula ao terminal COM. Anexe todas as fiações individuais das válvulas aos terminais de setores apropriados.

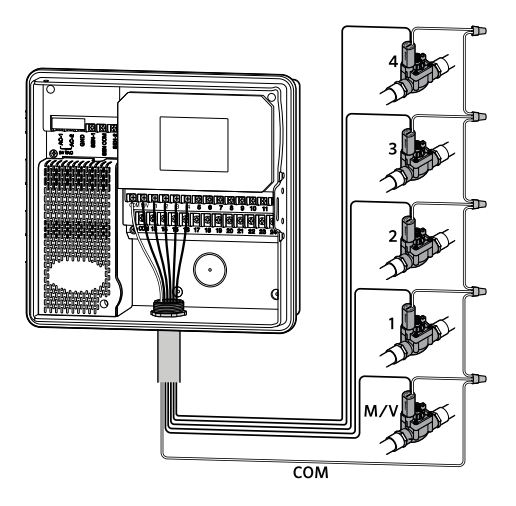

Nota: todas as emendas da fiação devem ser feitas com conectores à prova d'água. Conecte cada um dos fios individuais a um fio de cor diferente. Registre setores em relação à cor dos fios para referência futura. Conecte o fio comum do cabo de vários núcleos (normalmente branco) a qualquer um dos terminais no controlador marcado como comum (COM).

### CONECTANDO SENSORES OU MEDIDORES DE VAZÃO (OPCIONAL)

Controladores Pro-HC aceitam a maioria dos sensores de contato do tipo aberto/fechado, como o sensor de chuva e sensor de umidade do solo da Hunter.

- 1. Conecte um fio do sensor ao COM no controlador.
- 2. Conecte o fio normalmente aberto ou normalmente fechado do sensor ao SEN-1 ou SEN-2 no controlador e configure no aplicativo Hydrawise.

#### Fiação para sensores de vazão padrão de 0.75" (20mm) ou 1" (25mm):

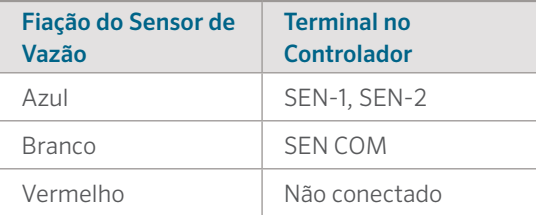

#### Fiação para sensores de contato aberto/fechado:

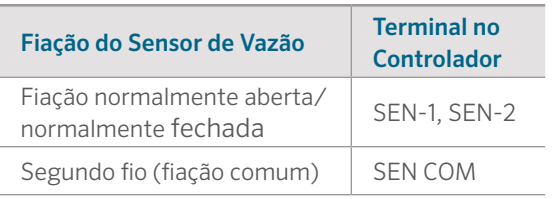

Para mais detalhes, veja as instruções que são fornecidas com o seu sensor ou medidor de vazão.

Assim que você instalar seu sensor, você deve configura-lo na sua conta Hydrawise.

Consulte "Configuring Sensors" no site hydrawise.com/support para mais instruções em como configurar os sensores.

# CONEXÃO COM UMA REDE WI-FI

Quando o controlador é ligado pela primeira vez, um breve assistente é executado para conectar o controlador ao roteador de internet.

Se você não estiver usando o assistente inicial, vá para a seção "Wireless Settings" para fazer mudanças. Para mais ajuda, acesse hunter.direct/prohchelp.

### Usando o assistente

1. Selecione sua rede sem fio na lista mostrada no visor do controlador e pressione o botão **Confirm** (Confirmar) na tela.

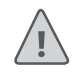

Nota: se a sua rede não estiver listada, verifique se o controlador esta dentro da cobertura da sua rede WiFi.

2. Insira a senha e pressione o botão **OK** no teclado.

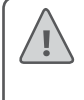

Nota: certifique-se de pressionar o botão OK depois de inserir a senha. Se você pressionar o botão Home  $\hat{\mathbf{n}}$  (Inicial) ou Back (Voltar) suas alterações não serão salvas.

Ao se conectar à rede sem fio, o ícone Wi-Fi  $\widehat{\mathcal{F}}$  piscará na parte inferior direita da tela do controlador. A conexão leva cerca de 30 segundos e, quando conectado com êxito, o ícone Wi-Fi  $\widehat{\mathbb{R}}$  para de piscar e permanecerá ligado.

## CONFIGURAÇÃO DO APLICATIVO HYDRAWISE

Para conectar o controlador Pro-HC ao aplicativo Hydrawise, siga estas etapas e siga as instruções na tela.

#### Criando uma conta online

1. Caso ainda não tenha feito isso, crie uma conta no site da Hydrawise. Acesse **Hydrawise.com** e crie uma conta.

#### Acessando sua conta

2. Caso seja seu primeiro acesso à sua conta, você será guiado por um assistente de configuração para ajudá-lo com a configuração inicial de seu controlador.

O manual do proprietário e instruções do aplicativo podem ser acessados no site Hydrawise.com/support

#### **Declaração do FCC dos EUA**

Este equipamento foi testado e considerado compatível com os limites de um dispositivo digital Classe B de acordo com a parte 15 das Regras de FCC. Esses limites têm o objetivo de fornecer proteção razoável contra interferência prejudicial em uma instalação residencial. Esse equipamento gera, usa e pode radiar energia de radiofrequência e, se não for instalado e usado conforme as instruções, pode causar interferência prejudicial em comunicações de rádio. Contudo, não há nenhuma garantia de que essa interferência não ocorrerá em uma determinada instalação. Se o equipamento causar interferências na recepção de rádio ou TV, o que pode ser determinado se o equipamento for desligado e ligado, o usuário poderá tentar corrigir as interferências por meio de uma ou várias das seguintes medidas:

- Reoriente ou realoque a antena receptora.
- Aumente o espaço entre o equipamento e o receptor.
- Conecte o equipamento à tomada em um circuito diferente do qual o receptor está conectado.
- Consulte o fornecedor ou um técnico de rádio/TV experiente para obter ajuda.

Para atender aos requisitos de exposição RF do FCC para transmissão móvel e de estação base, uma distância de separação de 20 cm ou mais deve ser mantida entre a antena desse dispositivo e as pessoas durante a operação. Para assegurar a conformidade, a operação em uma distância mais próxima não é recomendável. As antenas usadas para esse transmissor não devem ser coincidir ou operar em conjunto com qualquer outra antena ou transmissor.

#### **Declaração da ISED Canadá**

Este dispositivo está em conformidade com os padrões RSS isentos de licença da indústria ISED canadense. A operação está sujeita às duas condições a seguir: (1) este dispositivo não pode causar interferência e (2) este dispositivo deve aceitar qualquer interferência, incluindo as que podem causar operação indesejada do dispositivo.

Le présent appareil est conforme aux CNR d'Industrie Canada applicables aux appareils radio exempts de licence. L'exploitation est autorisée aux deux conditions suivantes: (1) l'appareil ne doit pas produire de brouillage, et (2) l'utilisateur de l'appareil doit accepter tout brouillage radioélectrique subi, même si le brouillage est susceptible d'en compromettre le fonctionnement.

# SOLUÇÃO DE PROBLEMAS

Deseja encontrar mais informações úteis sobre seu produto?

Descubra dicas de instalação, programação de controlador e muito mais.

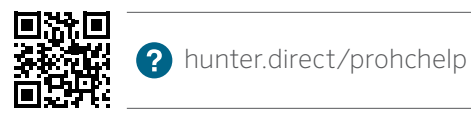

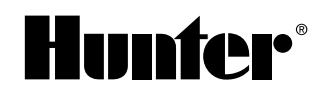

IRRIGAÇÃO COMERCIAL E RESIDENCIAL | *Built on Innovation®* Saiba mais. Visite hunterindustries.com **RC-005-DG-PROHC-PT 10/17** RC-005-OG-PROHC-PT 10/17